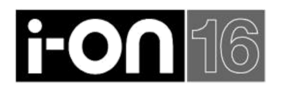

#### *Installatie i-on16 Montage en aansluiten*

## *Stap 1. Open het controlepaneel.*

- 1. Antennes.
- 2. 230VAC voeding van trafo.
- 3. Accu ingang (12VDC).
- 4. Kick start pennen.
- 5. Aansluitblok.
- 6. Codeherstel pennen.
- 7. Gaten voor moduledragers.
- 8. Draadloze ontvanger.
- 9. Indicatie-LED.
- 10. Aansluitpennen voor sabotageschakelaar.
- 11. Voet voor spraakkiezer (I-SD01).

# *Stap 2. Installeer de sabotageschakelaar.*

Monteer de bijgeleverde gecombineerde front/wand-sabotageschakelaar en sluit hem aan. Let op dat de schakelaar in de juiste positie wordt geplaatst.

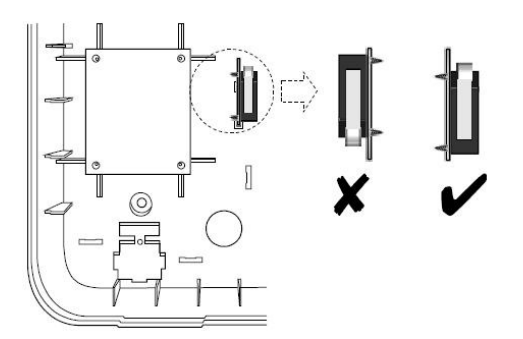

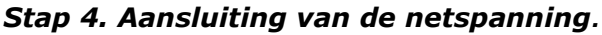

De onderstaande afbeelding toont de aansluiting van de netspanning. Sluit de voeding aan met een dubbelpolige schakelaar conform EN60950-1.

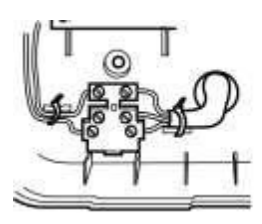

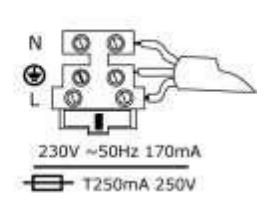

**WAARSCHUWING:** Tijdens de eerste opstart geven de zoemers van alle bedieningspanelen en interne sirenes een alarmmelding.

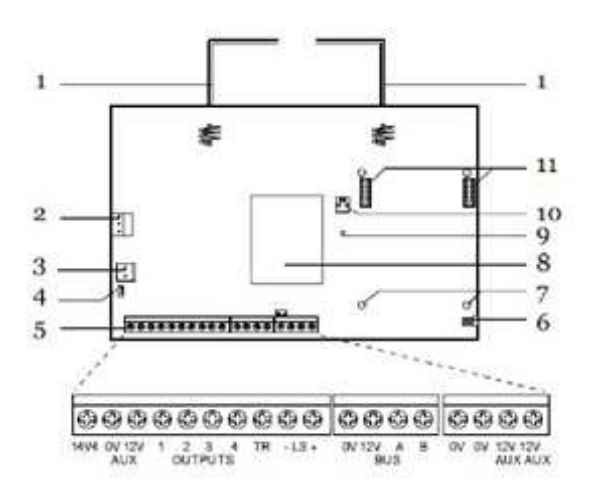

## *Stap 3. Plaats de noodstroomaccu***.** Bevestig de accu in de behuizing met de bijgeleverde band. Sluit de acculeidingen aan:  $\text{road} = +$ ; zwart = -.

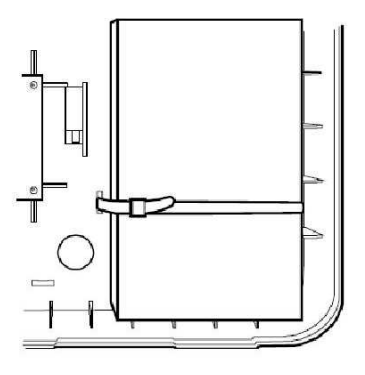

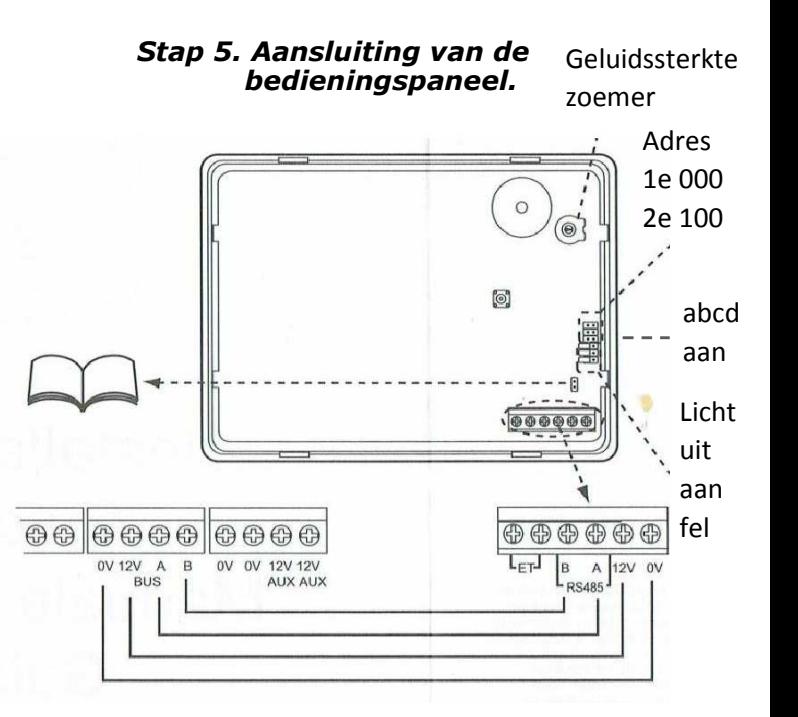

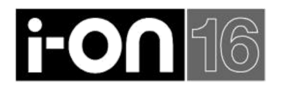

### *Installatie i-on16 De opstart en programmering*

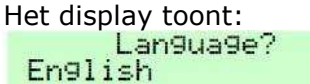

1. Met ↑ of ↓ bladert u door de overige talen op de onderste regel van het display, bijvoorbeeld Nederlands

2. Toets **√** bij de taal van uw keuze. Vanaf dit punt gebruikt het display de gekozen taal.

3. Toets de fabrieksmatige installateurscode '7890' in. Het display toont:<br>Filmstallateursmenu

Detectoren/APP

4. Met ↑ of ↓ bladert u door de overige opties van het menu.

5. Het controlepaneel laadt de fabrieksmatige toegangscodes:  $installateur = 7890.$ Gebruiker  $01 = 1234$ 

#### *Zo leert het systeem draadloze detectoren in*

1. Open het installateursmenu.<br>INSTALLATEURSMENU Detectoren/APP 2. Toets V. DETECTOREN/APP Detectoren 3. Toets  $\sqrt{ }$ . DETECTOREN<br>Detector toev/wis 4. Toets √. Het display toont de eerste draadloze zone van de lijst. DETECTOREN TOEU/WIS Zone 01 5. Ga met ↑ of ↓ naar de gewenste zone en toets √. DETECTOREN TOEU/WIS Zone 02 6. Toets  $\sqrt{ }$ .

Het display vraagt u de sabotageschakelaar van de detector te activeren. Activeer sabschak detector

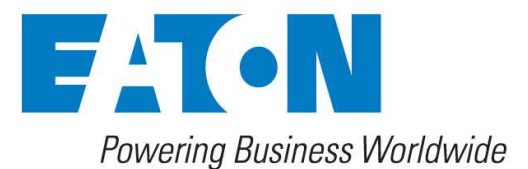

7. Open de detector en plaats de batterij. Hierdoor geeft de detector een sabotagemelding die er voor zorgt dat het controlepaneel de detector leert. Het bedieningspaneel geeft een signaal als het leren geslaagd is. Het display toont het bericht dat de detector aan de gekozen zone is

toegewezen en dat de veldsterkte van de zender bekend is.

#### SSI 9

8. Toets √ en geef de nieuwe zone/detector een naam, type en attribuut. Fabrieksmatiq beschouwt het controlepaneel de zone/detector als "Norm aal alarm",

9. Ga verder met programmeren naar wens en sluit het menu op de juiste wijze af zodat alle instructies worden opgeslagen. Voor meer informatie betreffende het leren van draadloze detectoren raadpleegt u de i-on Programmeerhandleiding.

#### *Voorbeeld: Programmering woonhuis*

#### *Magneetcontact op entreedeur*

 $Zone 01$  = Entreedeur  $Type = Laatste deur$ *Bewegingsdetector Entreehal (bij bediendeel)*   $=$  Entreehal  $Type = Inlooproute$ *Bewegingsdetector Keuken*   $Zone 03$  = Keuken  $Type = Normal alarm$ *Bewegingsdetector Woonkamer*   $Zone 04 = Woonkamer$  $Type = Normal alarm$ 

De naam van de zone kan worden aangepast m.b.v. de toetsen op het bediendeel (SMS stijl), hoofdletters of kleine letters worden gekozen met de # knop. Wanneer een zone is geprogrammeerd komt er een \* achter de naam te staan.

### *Zo herstelt u alle fabrieksinstellingen*

1. Open het installateursmenu en kies Systeemopties - Herst fabr waarden - Fabriekswaarden.

Het display vraagt uw bevestiging.

2. Toets **√** en de fabriekswaarden worden geladen.

Met X gaat u, zonder wijzigingen, terug naar het installateursmenu.